#### **保育士等キャリアアップ研修 オンライン(zoom)研修 の実施について**

本研修は、基本的に zoom を使用したオンライン研修で実施します。パソコン等の機器やインターネット 環境が整っている場合は、オンライン(zoom)研修で受講してください。

- (1)1人1台のパソコンが必要です。1台のパソコンで複数人の受講はできません。
- (2)zoom のミーティングという機能を使用します。参加にあたっては、カメラとマイク機能があるパソコ ンとインターネット環境が必須となります。 インターネット環境が整っていない場合、1日の受講で約 4.8GB が必要となり、通信料は受講者負担と なりますので、Wi-Fi または有線で参加してください。
- (3)長時間の研修や円滑なグループワークの実施のため、スマートフォンでの受講はお勧めできません。
- (4)事前に「zoom」というアプリをインストールしておいてください。 インストールの方法や zoom の使用方法については別紙「zoom の使い方」をご確認ください。
- (5)研修当日は、本名でのご参加とカメラをONにして顔を画面に出してご参加ください。
- (6)受講者側の接続不良などで、当日 15 分以上の離席が生じた場合は、修了証の発行はできません。 15 分以上お顔が見えない状態での受講も同様です。 各保育施設においては、受講者が円滑に受講できるよう、園内の勤務体制等にご配慮ください。
- (7)zoom の使用やインターネット環境に不安がある方のために、次の日時により「事前接続テスト」を実 施します。参加を希望される方は、受講申し込みの際に「事前接続テスト」への申し込みも行ってくだ さい。

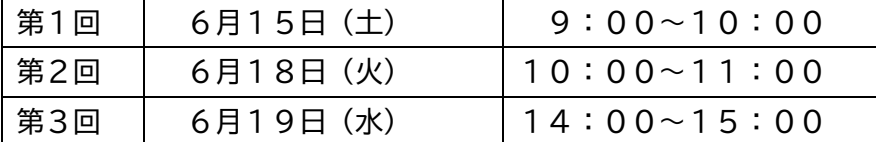

 ※事前接続テストに申し込みの方には、参加するための招待 URL・ミーティング ID・パスワードを 前日にメールで送付します。届かない方はお電話でご連絡ください。

- (8)当日の受講確認は、zoom の名前を「(受講番号)@氏名」に変更し参加することにより確認します。 併せて、受講票(控)の提示を求める場合がありますので手元に準備してください。
- (9) 録画録音、スクリーンショットおよびその他の映像、画像や個人情報の SNS 等への投稿などの流用は 禁止です。

(公財)徳島県勤労者福祉ネットワーク

**目次**

#### P1 接続環境の準備

- P2 1 zoom アプリのインストール
- P3 2-1 「ミーティング ID・パスコード」でミーティング(研修)に参加

2-2 「招待 URL」からミーティング (研修)に参加

- P4 3 ミーティング(研修)に参加するまで
- P4.5 4 ミーティング(研修)に参加してから
- P6 5 ミーティング (研修) 終了後の手順
- P6.7 6 その他 (名前の変更方法、注意事項)

・・・・・・・・・・・・・・・・・・・・・・・・・・・・・・・・・・・・・・・・・・・・・・・・・・・・・・・・・・・・・・・・・・・・

#### **接続環境の準備**

- パソコン zoom アプリを使用する・・・パソコン、タブレットなど ※長時間の受講の上、資料の共有やグループワークがあるためスマートフォンはお勧めできません。
- スピーカー 聞く・・・パソコン内蔵マイク、イヤフォンなど ※講師の声が聞こえにくい、集中しにくい場合はイヤフォン等をご利用ください。 ※ハウリング防止のため、複数台のパソコンで同時に受講する場合は、別々の部屋にパソコンを設置 してください。
- マイク 話す・・・パソコン内蔵マイク、スピーカーフォンなど
- カメラ 顔を見せる・・・パソコン内蔵カメラ、ウェブカメラなど ※本研修は、本人確認と受講状況把握のため、顔を映しての参加が必須です。 主催者側で顔が認識できない場合、受講とみなされない場合があります。
	- 例)〇:顔がハッキリと認識できる ×:逆光で顔が認識できない 、 遠くて顔が認識できないなど
- ネットワーク インターネットに接続する・・・安定した Wi-Fi または有線での接続 ※本研修は 15 分を超える遅刻、早退、離席(通信障害含む)の場合、受講とみなすこと ができません。
- その他 zoomアプリのインストールが必要です。 ※インストールするだけで、サインアップ(登録)は不要です。 既にサインアップされている方は、そのままで OK です。

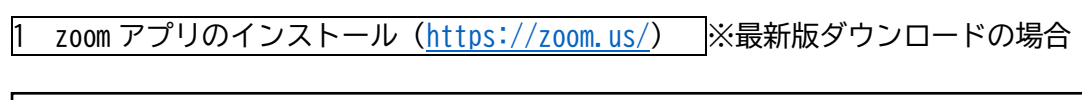

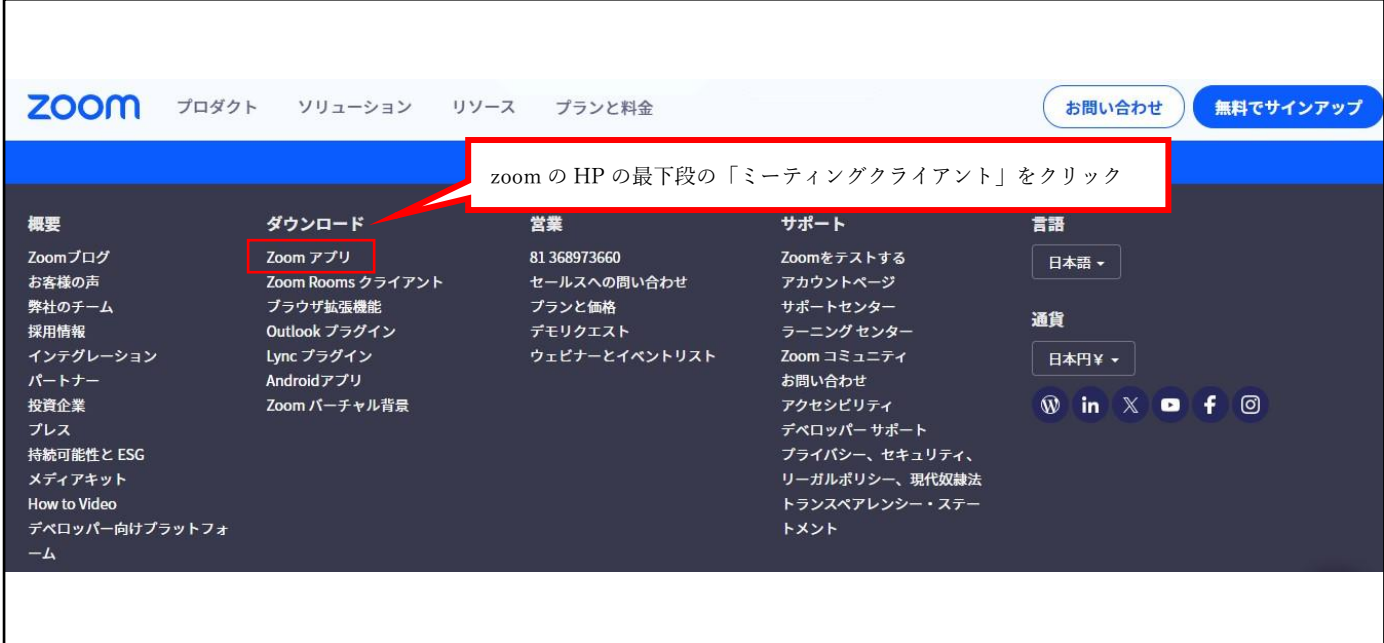

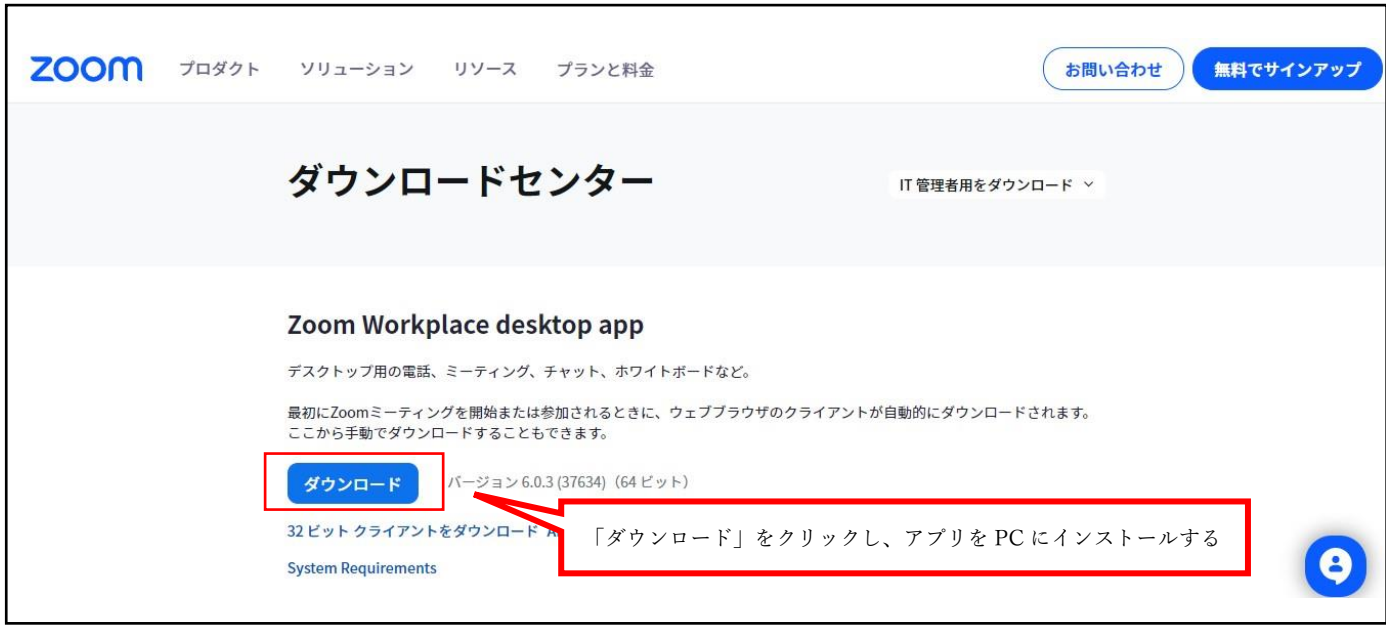

# **2-1 「ミーティング ID・パスコード」でミーティング(研修)に参加**

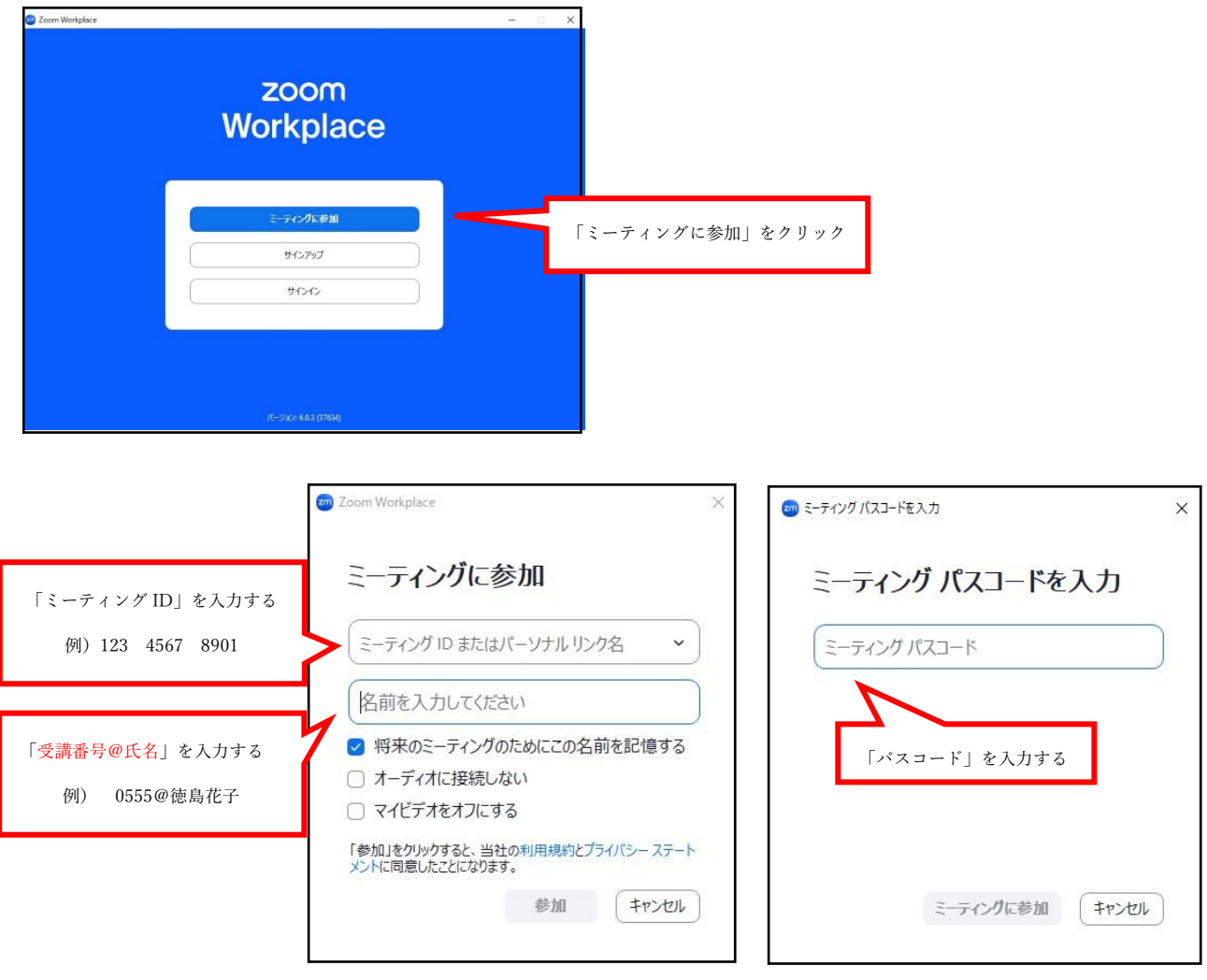

# **2-2 「招待 URL」からミーティング(研修)に参加**

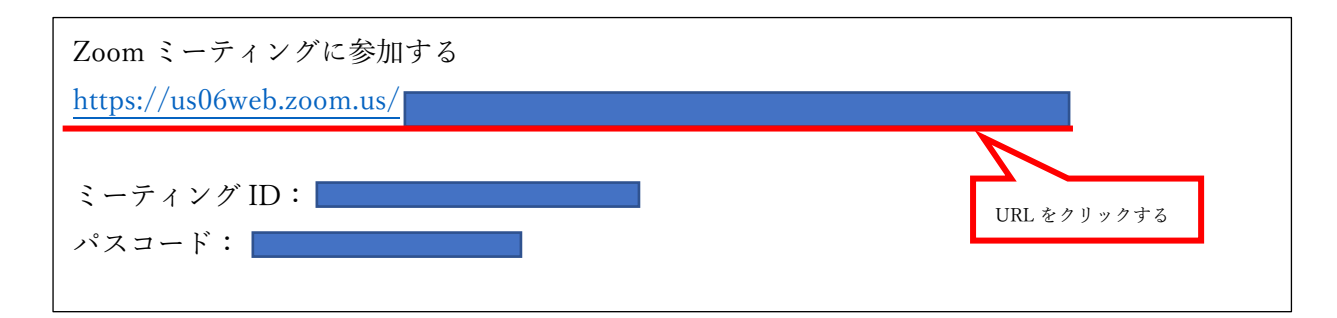

**3 ミーティングに参加するまで**

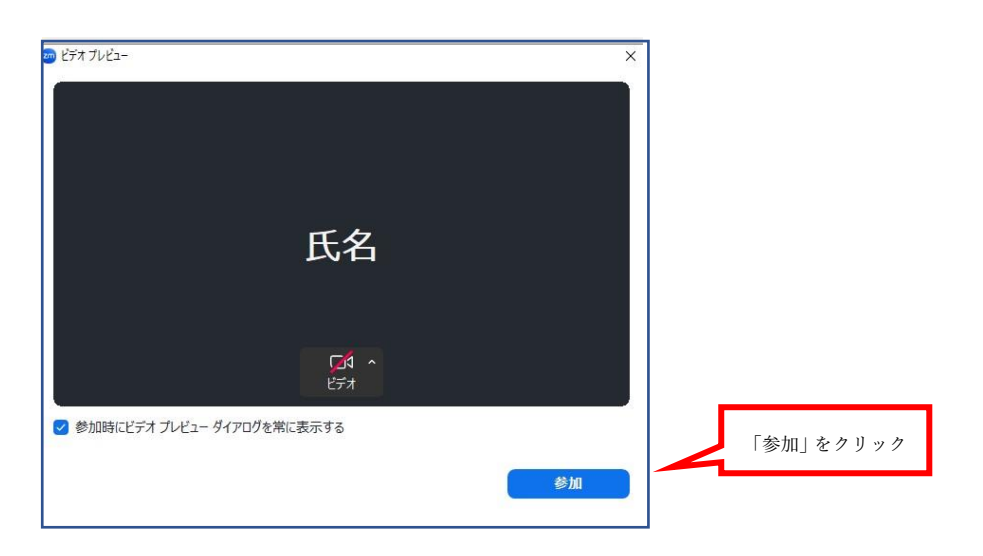

【ミーティングホスト(主催者)からの参加許可待ち】

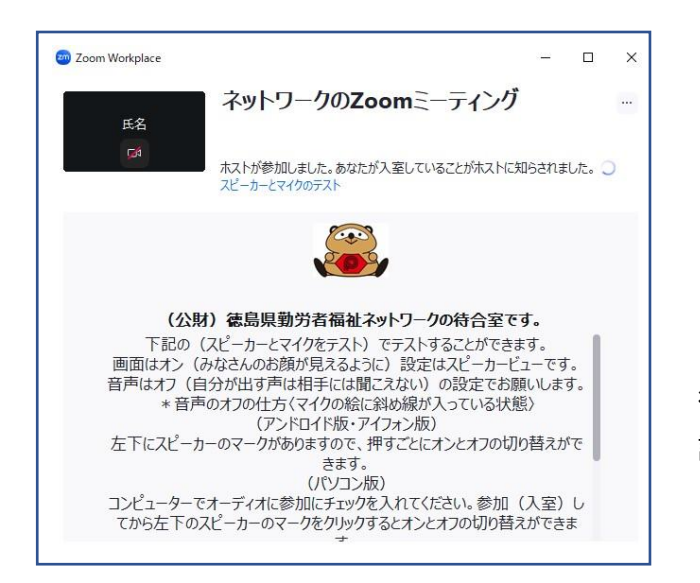

待合室で待機してください。 許可されるとミーティング(研修)に参加できます

**4 ミーティング(研修)に参加してから**

【コンピューターでオーディオに参加】

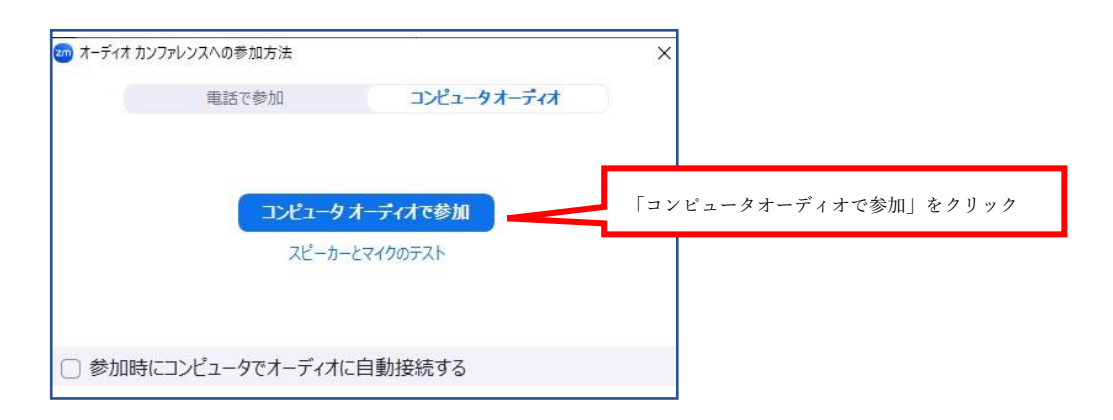

### 【マイクをミュート】

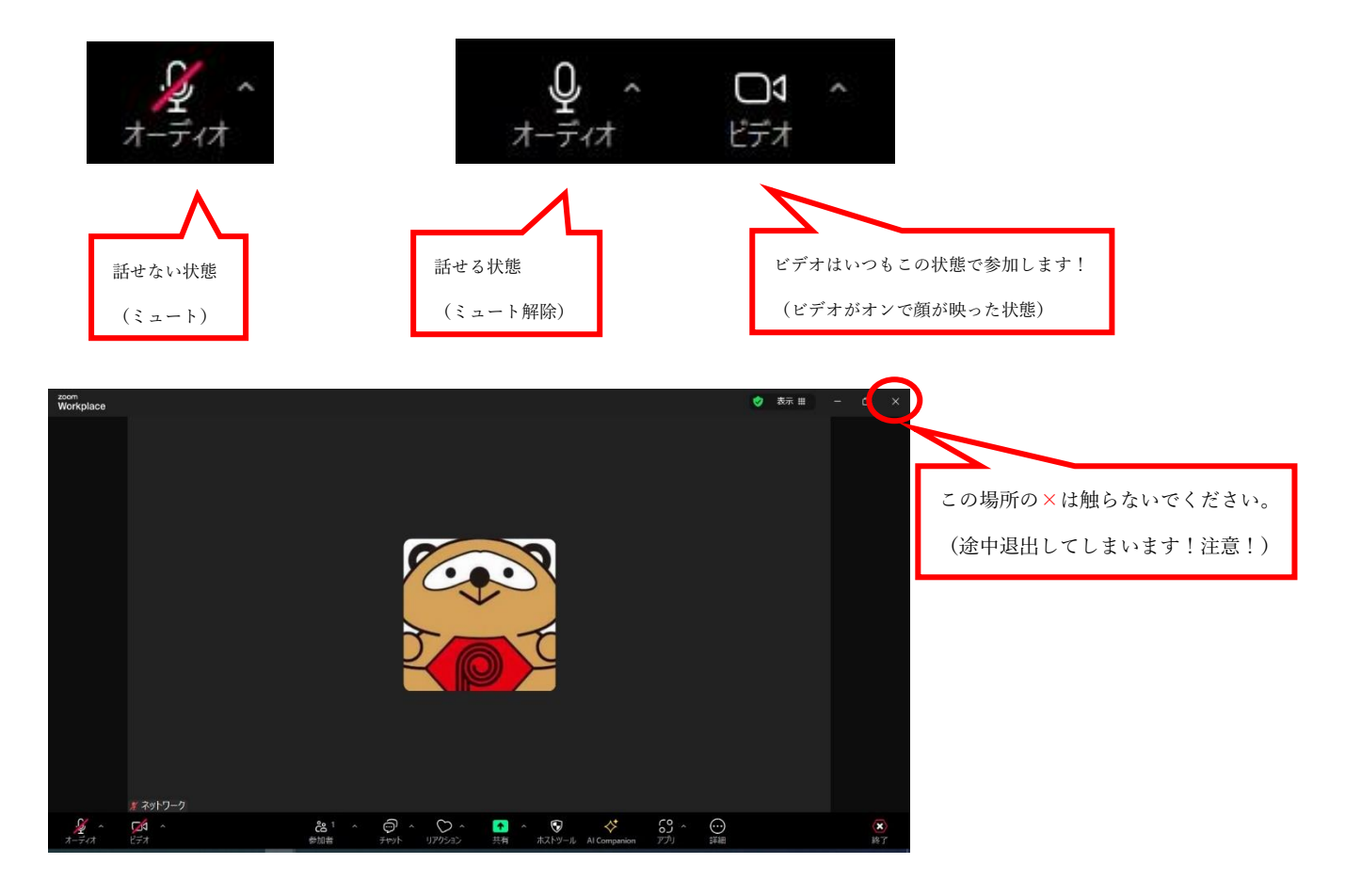

#### 【チャットの表示】

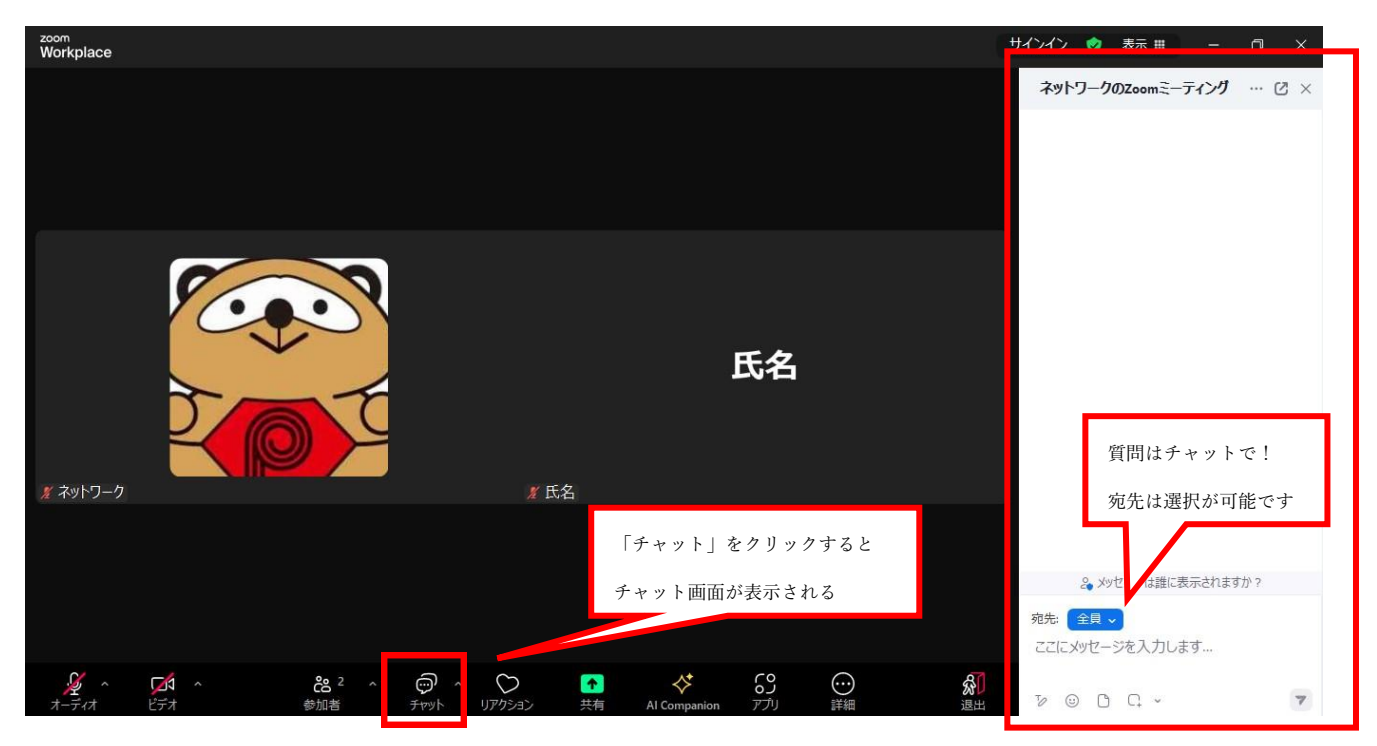

# 5 ミーティング(研修)終了後の手順

【ミーティングから退出】

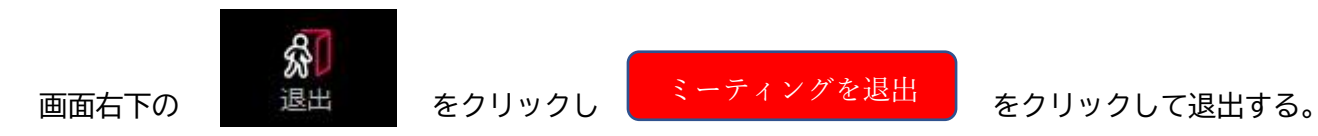

6 その他

【名前の変更】

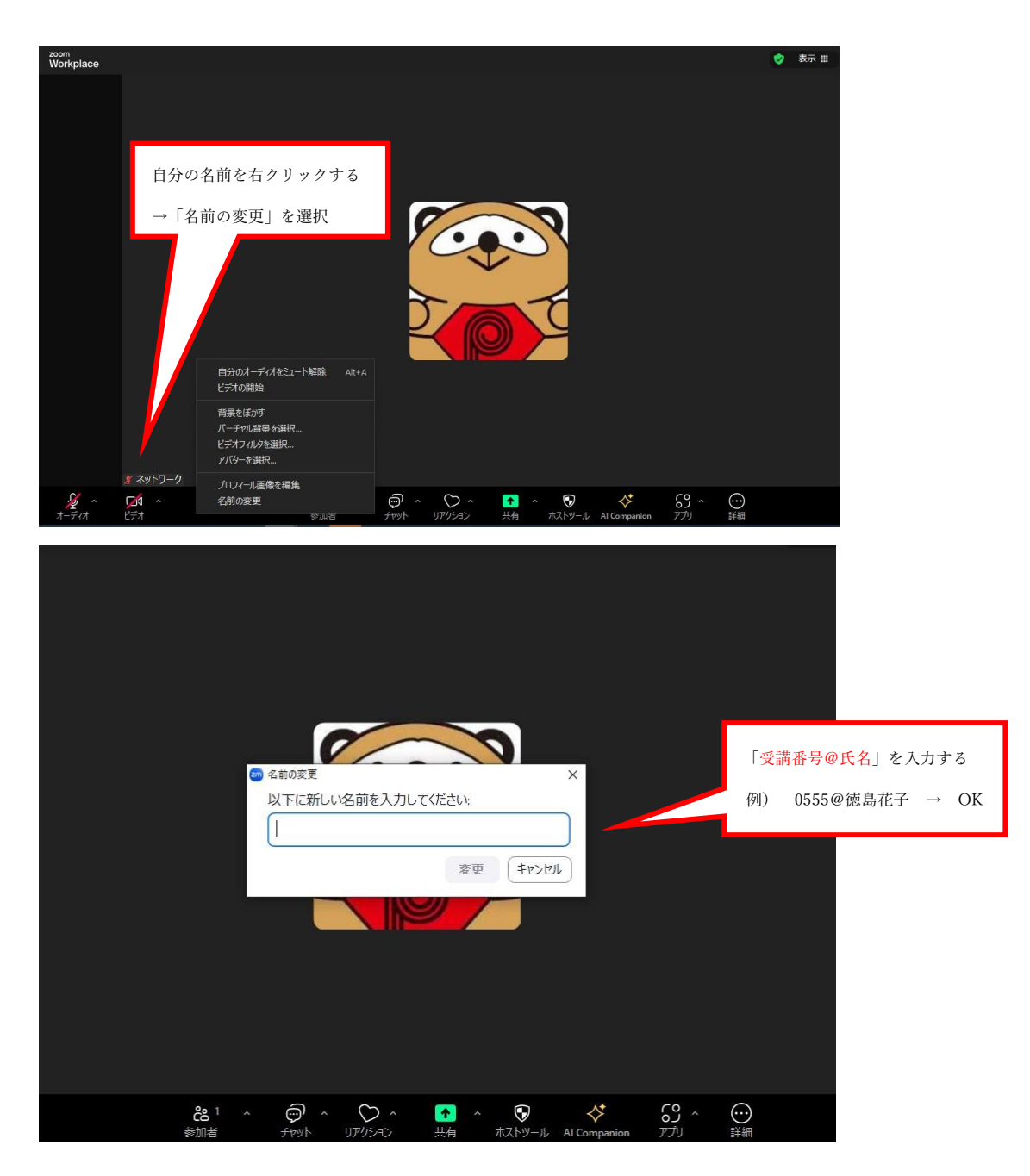

- ●録画録音、スクリーンショットおよびその他の映像、画像や個人情報の SNS 等への投稿などの流用は 禁止です。
- ●同じデバイスから複数名の受講はできませんので、1人1台のご準備をお願いいたします。

●可能な限り「事前接続テスト」へのご参加をお願いいたします。

●本研修は 15 分を超える遅刻、早退、離席(通信障害含む)の場合、受講とみなすことができません。 15 分以上お顔が見えない状態での受講も同様です。 各保育施設においては、受講者が円滑に受講できるよう、園内の勤務体制等にご配慮ください。